# **HIGH COURT OF ANDHRA PRADESH :: AMARAVATI NOTIFICATION No. 9/2020-RC USER MANUAL - APPLICATION FOR THE POST OF CIVIL JUDGE**

The Application contains two parts Part A and Part B. You must complete both Part A and Part B to apply for the Post of Civil Judge 2020

#### **Part A (Registration Form)**

- 1. Fill your basic details to create profile
- 2. Submit basic details to get the Application Link, User ID and Password to your Registered Email ID
- 3. Once the registration is done, profile details cannot be changed

#### **Part B (Application Form)**

- 1. Use the Application Link, User ID and Password sent to your Registered Email ID to Login
- 2. Once you successfully login, fill your details to complete the Application
- 3. Preview the filled-in Application
- 4. Pay the Exam Fee

Application for Exam completes only when you complete Part A and Part B.

------------------------------------------------------------------------------------------------------------------------------------------

Keep below mentioned documents ready before applying

#### **NOTE : Attested Copies of required documents to be uploaded.**

#### **For Direct Recruitment Application:**

- 1. Passport size Photograph (Size of the Photograph should not exceed 80 Kb)
- 2. Scanned copy of your Signature (Size of the Signature image should not exceed 80 Kb)
- 3. Disability Certificate (If applicable)
- 4. Caste Certificate (If applicable)
- 5. 10<sup>th</sup>/SSC or Equivalent Certificate
- 6. Practice certificate issued by the presiding officer of the court/President or Secretary of the Bar Association where you are practicing
- 7. Upload Scanned Copy of Bar Council Enrollment Certificate
- 8. Upload B.L/LL.B Certificate

## **For Recruitment by Transfer Application:**

- 1. Passport size Photograph (Size of the Photograph should not exceed 80 Kb)
- 2. Scanned copy of your Signature (Size of the Signature image should not exceed 80 Kb)
- 3. Disability Certificate (If applicable)
- 4. Caste Certificate (if applicable)
- 5. 10<sup>th</sup>/SSC or Equivalent Certificate
- 6. Law degree
- 7. Proof of Declaration of Probation
- 8. Latest certificate of service and conduct issued by the competent authority
- 9. Proceedings to Prosecute law degree course after entering into service (if applicable)
- 10. Upload B.L/LL.B Certificate

Step 1 - Open High Court Website using below link

## **<http://hc.ap.nic.in/>**

Go to Updates Section to find application link. Recommended browser to register and complete the application form: Internet Explorer (version 11 and above) or Mozilla Firefox (version 50 and above) or

Google Chrome (version 52 and above)

## Step 2 - Registration to receive User ID and Password

The registration form appears as follows-

# **HIGH COURT OF ANDHRA PRADESH AMARAVATI**

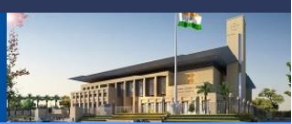

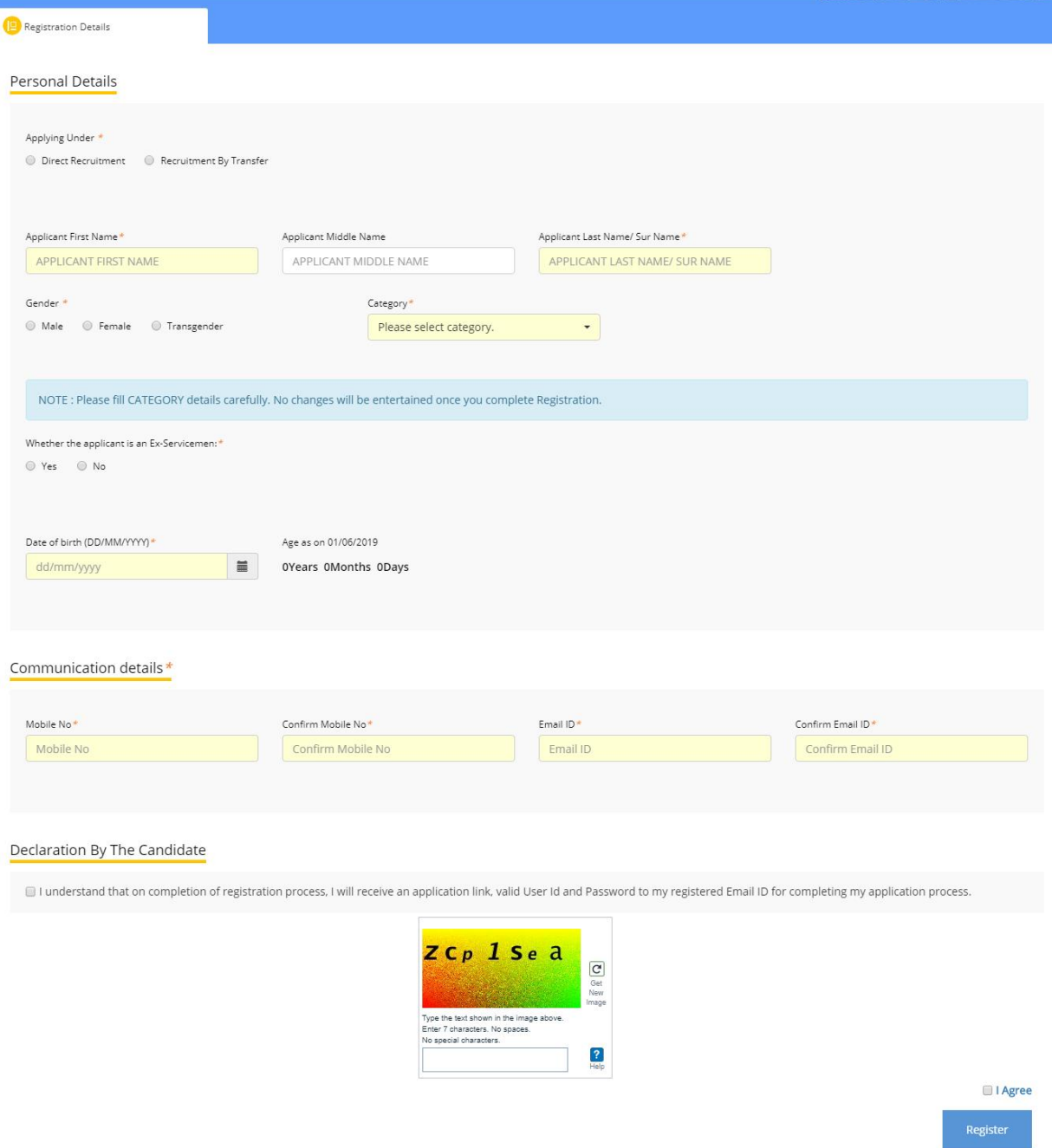

Version 13.07.01

The entries on this form cannot be changed once submitted, hence, ensure that you enter the required information correctly.

**Applying Under:** Candidate should choose the applicable Recruitment type.

**Name of Candidate:** This should be the same as it appears in 10th/SSC or equivalent Certificate.

**Date of Birth:** Use the calendar icon to select the correct date.

**Email Address:** Should be valid and unique. You will receive your User ID and Password on this email address only.

**Mobile Number:** Should be valid and unique. Any further Communication will be sent to registered mobile number only.

**Category**: Candidates with other than OC category are required to upload caste certificate during filling up of application form (Part B)

**Whether the applicant belongs Orthopedically Handicapped of lower portion of the body:** (Applicable only for Candidates applying with Direct Recruitment) Age relaxation will be applicable only with disability percentage > 40%.

**Ex-Servicemen:** Candidates can select as yes if he/she has served in the defense services of the Indian Union and who is otherwise qualified and suitable, the period of service rendered by him/her in the defense service, and shall be excluded in computing the age, for appointment by direct recruitment.

**CAPTCHA:** The CAPTCHA box (as displayed) is a special set of characters displayed on the screen. You will need to retype the characters in the box provided. If you have trouble reading the characters, click the 'Get new image' link to refresh the letters.

**Age Limit:** Please refer to notification for age relaxation rules.

## Step 3 - Confirmation of Registration

Within minutes of submitting the Registration Form, you will receive your User ID, Password and Application Link on the registered email address. Ensure that you check your mailbox immediately and that it is not considered as spam mail. Using these credentials, you may proceed to complete your application for the Post of Civil Judge 2020 by clicking on the link given in the email. You may also login from the High Court Website.

This ends Part A of the Registration Process.

# Step 4 – Login to High Court Website <http://hc.ap.nic.in/>

Using the system generated User ID and Password received, you can login as "Registered Candidate" by using registered candidate link on the website and fill the Application Form.

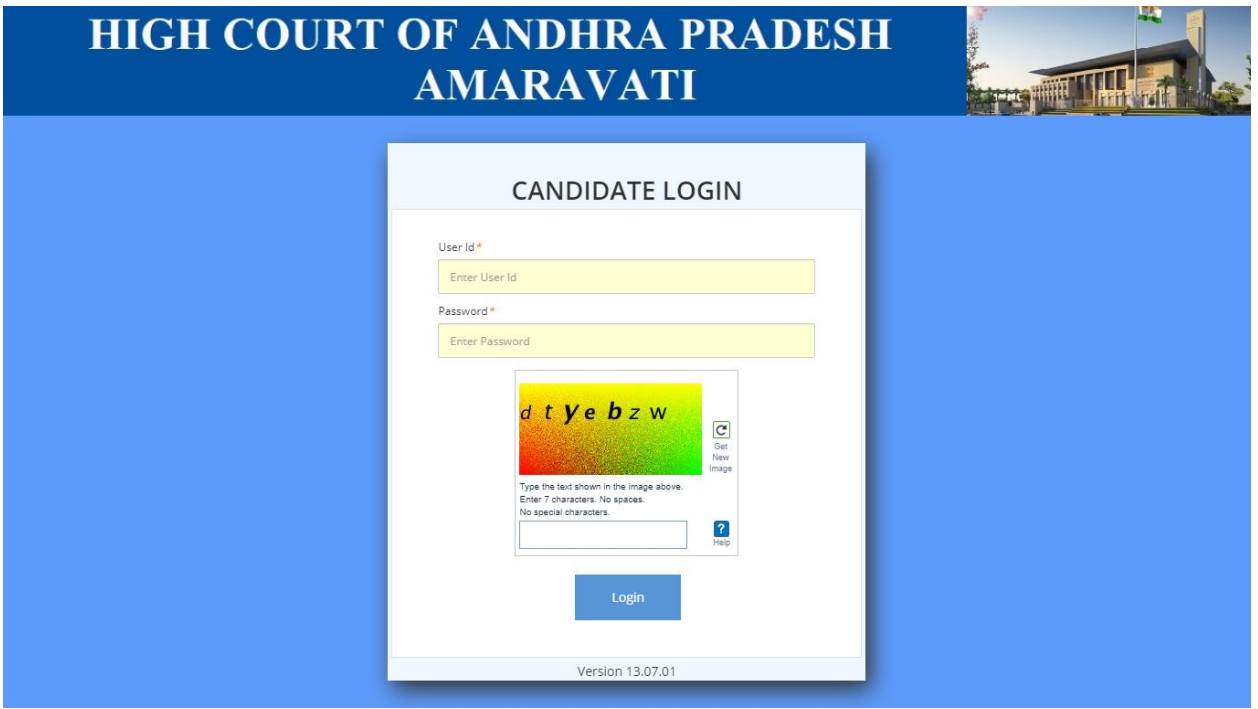

After login to the website, you will be redirected to the Applicant Details page. Here, on this page the Applicant's personal details will be displayed. Next to Personal Details, a link "Go to Application Form" is available. Click this link to go to application page.

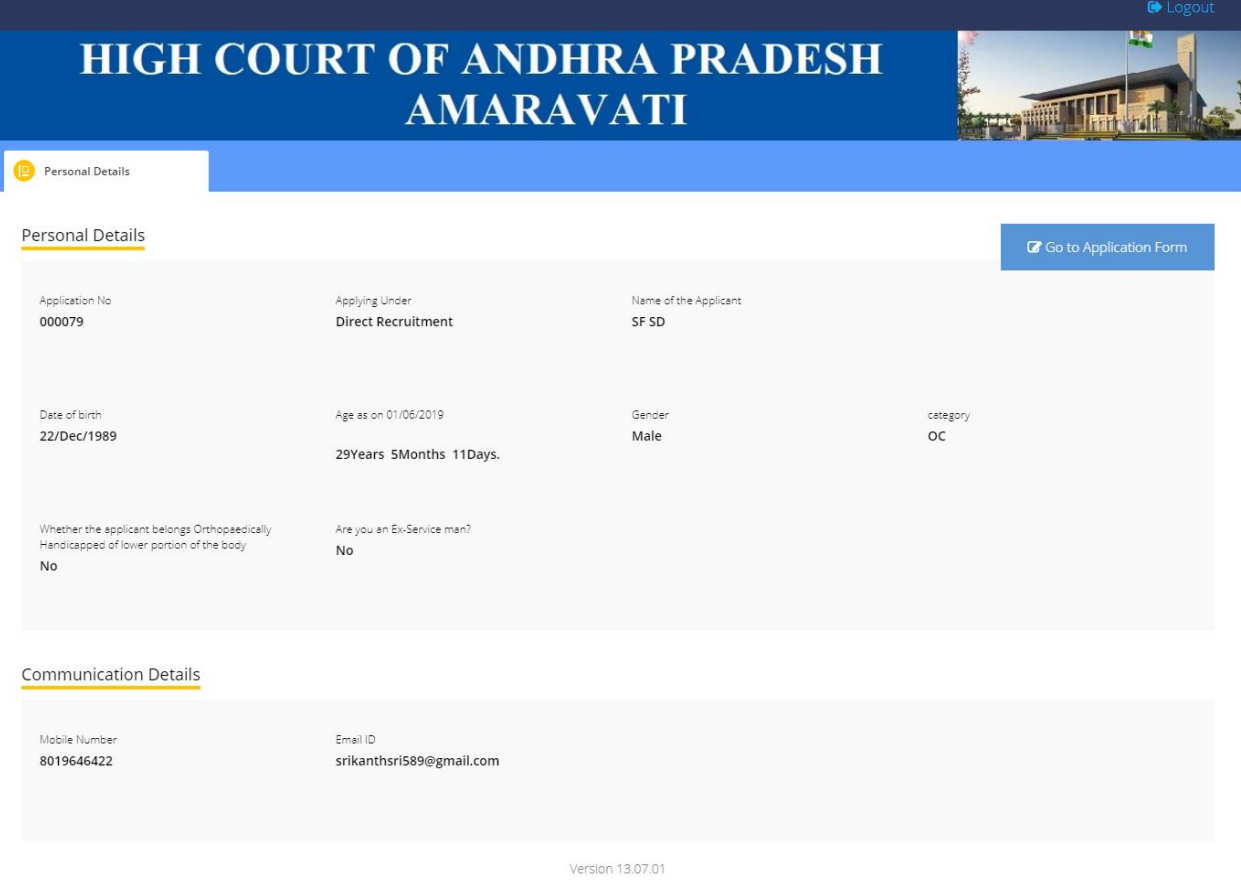

Step 5 - Fill Application Form

The Application Form is categorized into the following four sections:

- Personal Details
- Qualification Details
- Preference and Other Details
- Document Upload and Payment

You can Logout and exit the form any number of times to edit and complete later or Save & Continue each section till you submit the application. However, you will not be allowed to continue, if mandatory information is not entered or the required documents are not uploaded.

After you complete the last section, i.e. Payment, your application for the post of Civil Judge 2020 will be considered complete and you will receive a confirmation mail. After this, changes to any information provided on the application form are not possible. You can only print or save the form from the website. Details are available on the application submission page.

## 1. **Personal Details**

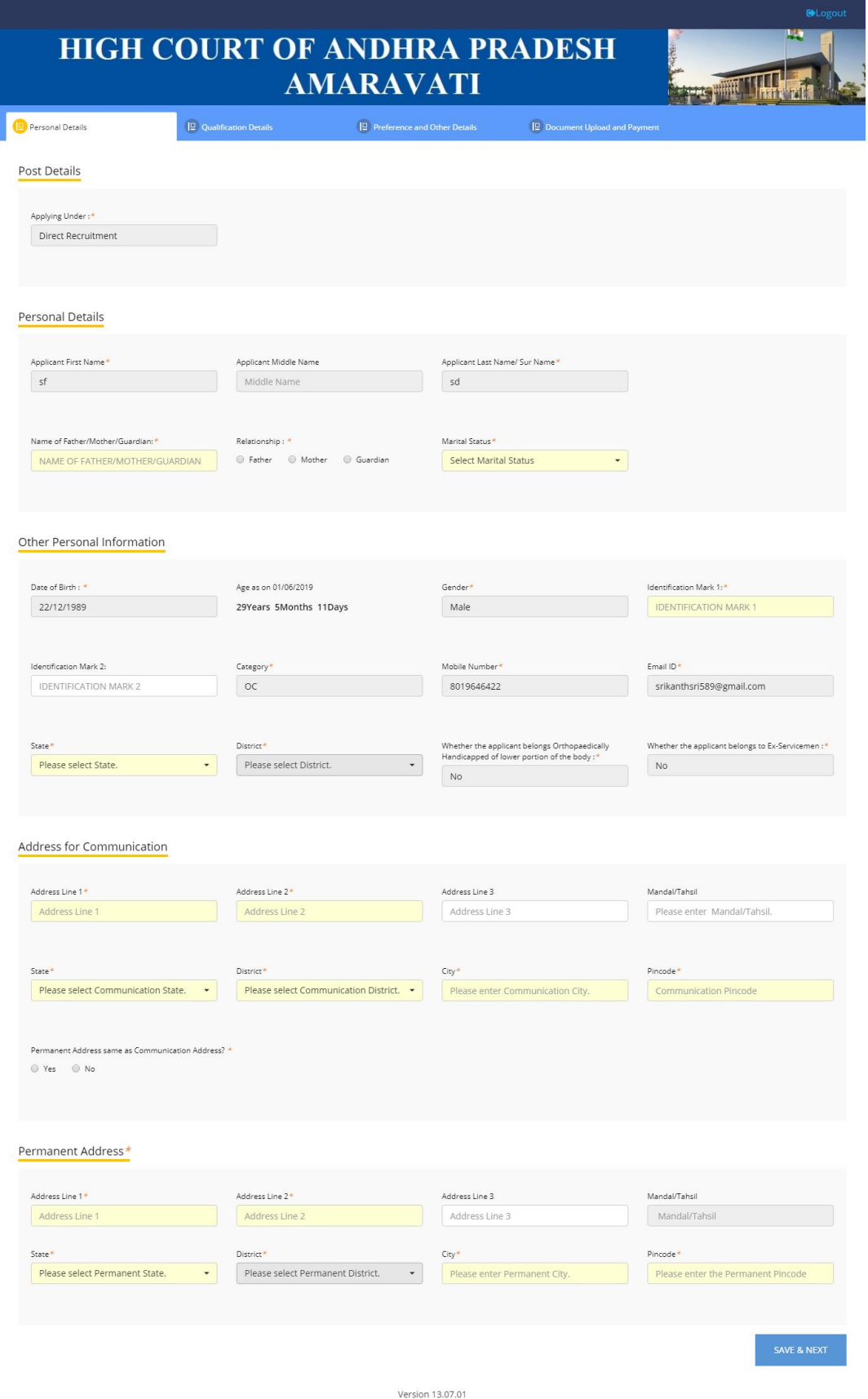

- **a. Name of Father/Mother/Guardian :** Enter as applicable
- **b. Relationship:** Select the relationship with the person mentioned in point a.
- c. **Marital Status:** Enter marital status and in case of Married and Divorcee provide details of spouse.
- **d. Identification Marks:** Enter two Identification marks and at least one Identification mark to be filled as mandatorily.
- **e. State:** Select State from drop down.
- **f. District:** Select District from drop down.
- **g. Address for Communication:** Enter all details of communication address in respective fields.
- **h. Permanent Address same as Address for Communication? :** If Permanent address is same as address for communication, then select yes or else select no and give permanent address details.

#### **2. Qualification Details**

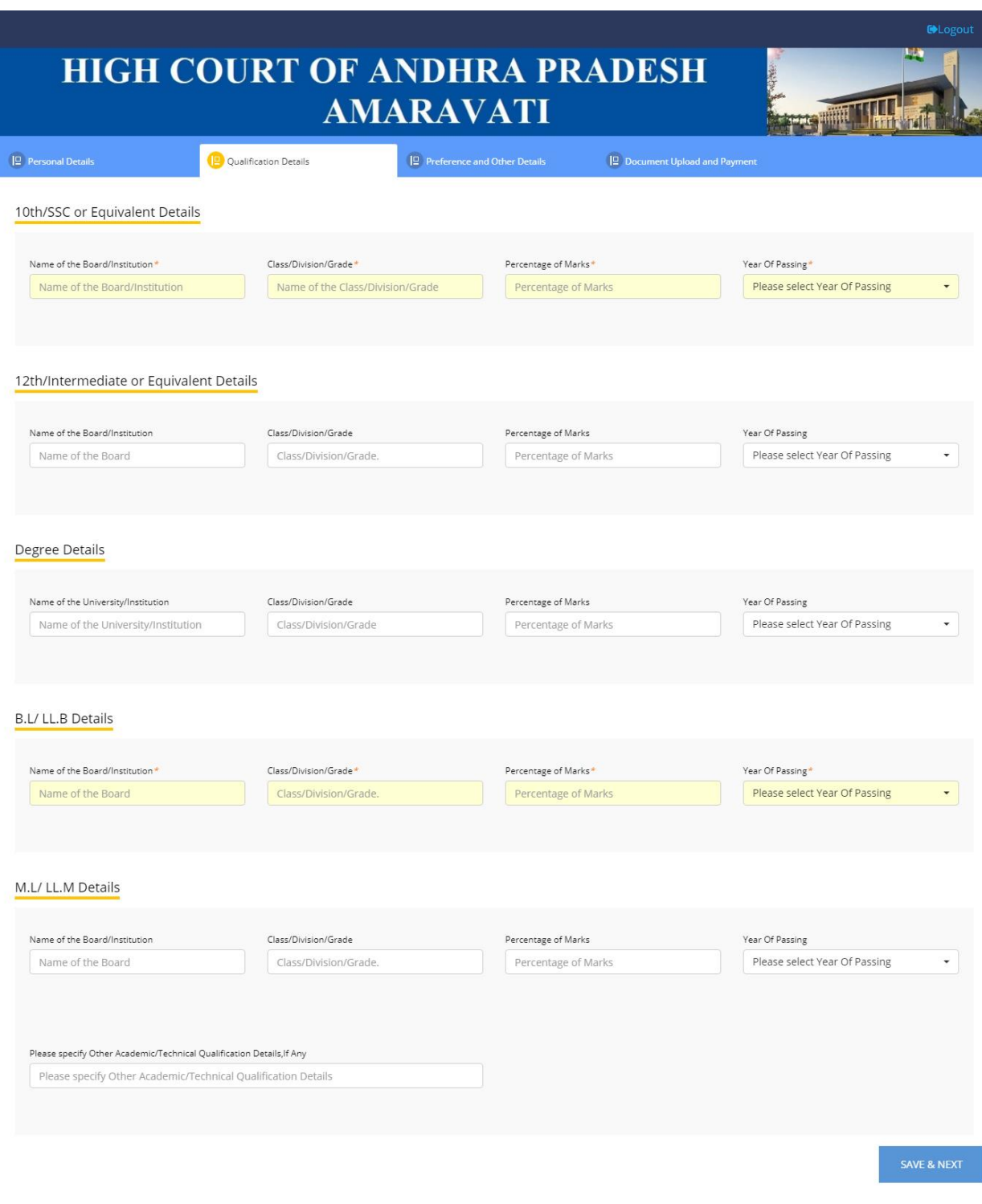

Version 13.07.01

**Furnish below academic details in the form**

- **a. 10th/SSC or Equivalent details**
- **b. 12th/Intermediate or Equivalent details**
- **c. Degree details**
- **d. B.L/LL.B details**
- **e. M.L/LL.M details**
- **f. Other Academic/Technical Qualification**

**3. Preference and Other details For Direct Recruitment candidates**

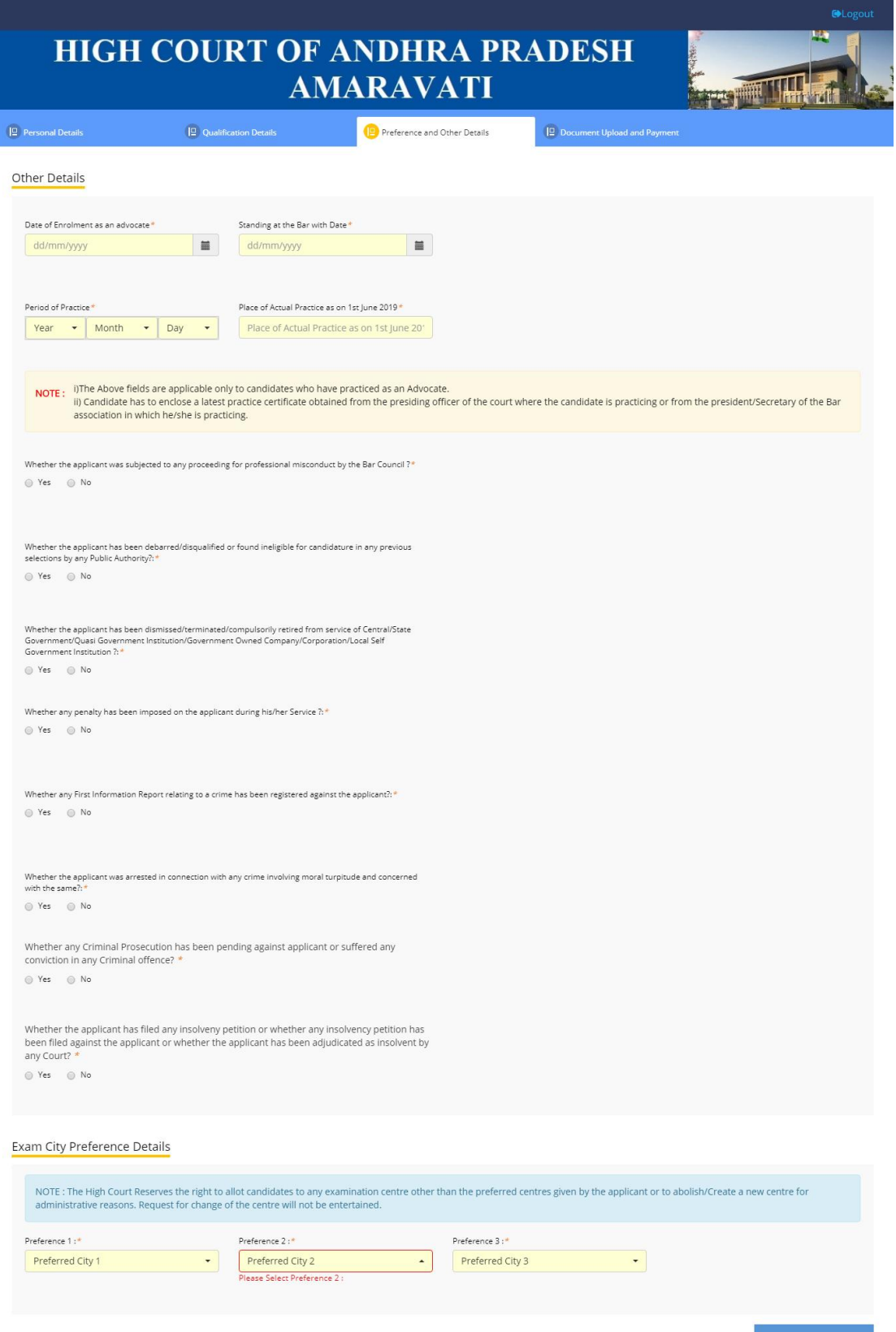

Version 13.07.01

#### **Fill in the below details**

- a. Date of Enrolment as an advocate: Use the calendar icon to select the correct date.
- b. Standing at the Bar with Date: Use the calendar icon to select the correct date.
	- I. Candidate having less than 3 Years of practice as on the date of issue of notification is not eligible to apply.
	- II. Candidate has to enclose a latest practice certificate obtained from the presiding officer of the court where the candidate is practicing or from the president/Secretary of the Bar association in which he/she is practicing.
- c. Period of Practice
- d. Place of Actual Practice as on 03 rd December 2020

#### **Furnish details if any of the below lines are selected as "Yes", If not "No"**

- e. Whether the applicant was subjected to any proceeding for professional misconduct by the Bar Council?
- f. Whether the applicant has been debarred/disqualified or found ineligible for candidature in any previous selections by any Public Authority?
- g. Whether the applicant has been dismissed/terminated/compulsorily retired from service of Central/State Government/Quasi Government Institution/Government Owned Company/Corporation/Local Self Government Institution?
- h. Whether any penalty has been imposed on the applicant during his/her Service?
- i. Whether any First Information Report relating to a crime has been registered against the applicant?
- j. Whether the applicant was arrested in connection with any crime involving moral turpitude and concerned with the same?
- k. Whether any Criminal Prosecution has been pending against applicant or suffered conviction in any Criminal offence?
- l. Whether the applicant has filed any insolvency petition or whether any insolvency petition has been filed against the applicant or whether the applicant has been adjudicated as insolvent by any Court?

#### **Exam City Preference Details**

The High Court Reserves the right to allot candidates to any examination center other than the preferred centers given by the applicant or to abolish/Create a new center for administrative reasons. Request for change of the center will not be entertained.

#### **Choose three Exam city preferences from the dropdowns.**

**Candidate should not select same exam city preference in the three exam city fields.**

For Recruitment by Transfer candidates

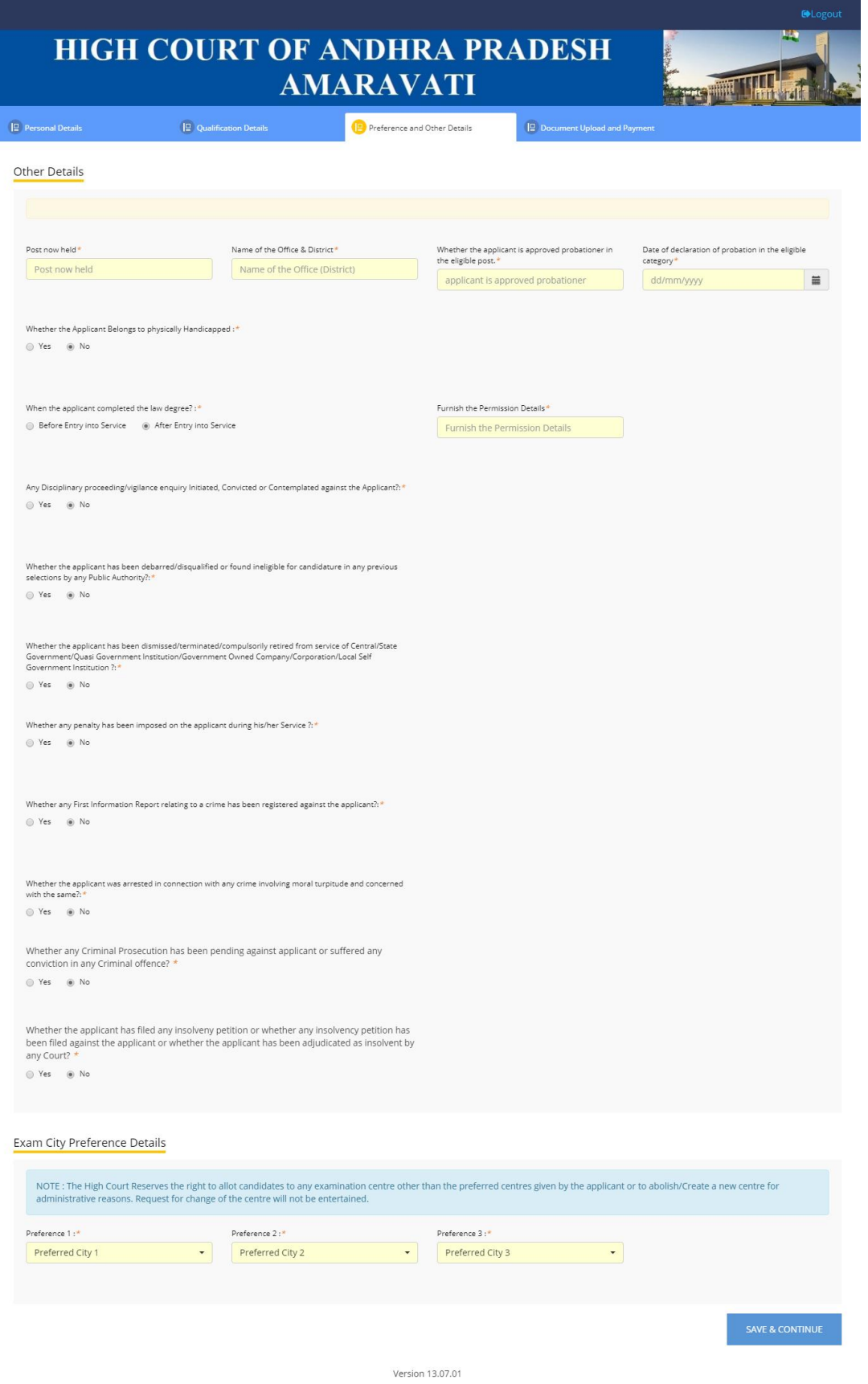

#### **Fill in the below details**

- a. Post now held
- b. Name of the office & District
- c. Whether the applicant is approved probationer in the eligible post
- d. Date of declaration of probation in the eligible category

#### **Furnish details if any of the below lines are selected as "Yes", If Not "No"**

- e. Whether the applicant completed the law degree?
- f. Any Disciplinary proceedings/vigilance enquiry Initiated, Convicted or contemplated against the Applicant?
- g. Whether the applicant has been debarred/disqualified or found ineligible for candidature in any previous selections by any Public Authority?
- h. Whether the applicant has been dismissed/terminated/compulsorily retired from service of Central/State Government/Quasi Government Institution/Government Owned Company/Corporation/Local Self Government Institution?
- i. Whether any penalty has been imposed on the applicant during his/her Service?
- j. Whether any First Information Report Relating to a crime has been registered against the applicant?
- k. Whether the applicant was arrested in connection with any crime involving moral turpitude and concerned with the same?
- l. Whether any Criminal Prosecution has been pending against applicant or suffered any conviction in any Criminal Offence?
- m. Whether the applicant has filed any insolvency petition or whether any insolvency petition has been filed against the applicant or whether the applicant has been adjudicated as insolvent by any Court?

#### **Exam City Preference Details**

The High Court Reserves the right to allot candidates to any examination center other than the preferred centers given by the applicant or to abolish/Create a new center for administrative reasons. Request for change of the center will not be entertained.

#### **Choose three Exam city preferences from the dropdowns.**

**Candidate should not select same exam city preference in the three exam city fields.**

**4. Document upload and Payment**

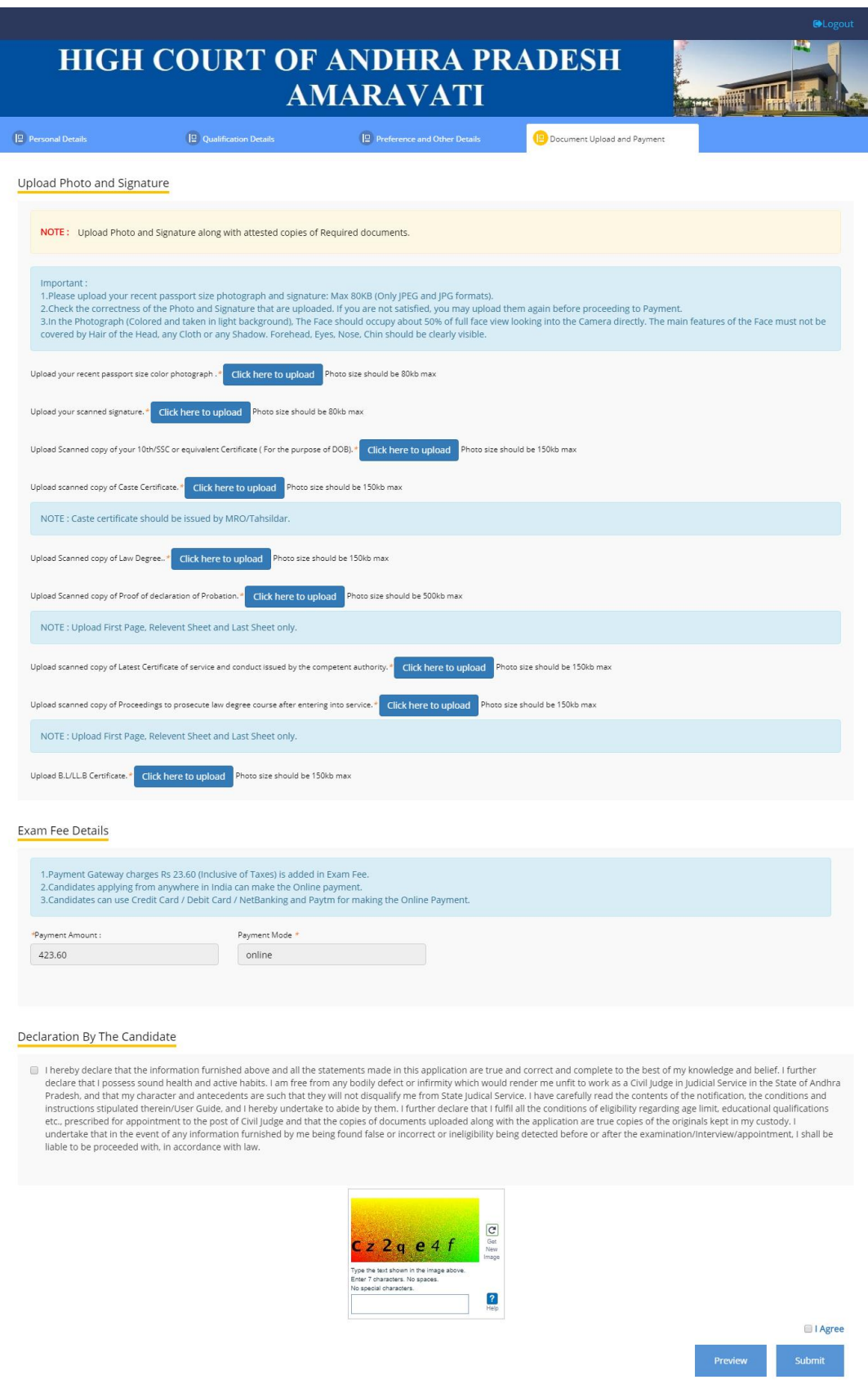

Version 13.07.01

#### **NOTE : Gazetted Officer Attested Copies of required documents to be uploaded.**

#### **a. Upload Photo/Signature (For Direct Recruitment Candidates)**

- I. Upload scanned copy of your recent passport size Photo (Photo size should be 80 KB max)
- II. Upload scanned copy of your Signature here. (Signature image should be less than 80 KB max)
- **III.** 10<sup>th</sup>/SSC or Equivalent Certificate
- IV. Upload Scanned copy of Certificate not less than Three (03) years as on 01-06-2019, Issued by the Presiding Officer of the Court /President or Secretary of the Bar Association where He/She is Practicing.
- **V.** Disability Certificate (If applicable)
- **VI.** Caste Certificate (If applicable)
- **VII.** Upload Scanned copy of Bar Council Enrollment Certificate
- **VIII.** Upload B.L/LL.B Certificate

#### **b. Upload Photo/Signature (For Recruitment by Transfer Candidates)**

- I. Upload scanned copy of your recent passport size Photo (Size of the Photograph should not exceed 80 Kb)
- II. Upload Scanned copy of your Signature here. (Signature image should not exceed 80 Kb)
- $III.$  10<sup>th</sup>/SSC or Equivalent Certificate
- IV. Caste Certificate (If Applicable)
- V. Disability Certificate (If applicable)
- VI. Law Degree Certificate
- VII. Proof of Declaration of Probation
- VIII. Latest certificate of service and conduct issued by the competent authority
- IX. Proceedings to Prosecute law degree course after entering into service (If Applicable)
- X. B.L/LL.B Certificate

#### **c. Exam Fee Details**

The applicants who belong to OC/ BC categories have to pay an amount of Rs. 800/- {Rupees Eight hundred only) towards Online Application processing and Examination fee, whereas the candidates belonging to SC/ST categories have to pay Rs.400/- {Rupees Four hundred only) towards Online Application processing and Examination fee.

- **I. Payment Gateway Charges 23.60 (Inclusive of Taxes) is added in Exam Fee.**
- **II. Candidate applying from anywhere in India can make the Online Payment.**
- **III. Candidate can use Credit Card/ Debit Card/ NetBanking and Paytm for making the Online Payment.**
- **IV. Candidate can contact helpdesk in case of any payment related issues.**

#### **d. Declaration**

#### **It is mandatory to select the check boxes:**

"I hereby declare that the information furnished above and all the statements made in this application are true and correct and complete to the best of my knowledge and belief. I further declare that I possess sound health and active habits. I am Free from any bodily defect or infirmity which would render me unfit to work as a Civil Judge in Judicial service in the State of Andhra Pradesh, and that my character and antecedents are such that they will not disqualify me from State Judicial Service. I have carefully read the contents of the notification, the conditions and instructions stipulated therein/User Guide, and I hereby undertake to abide by them. I further declare that I fulfill all the conditions of eligibility regarding age limit, educational qualifications etc., prescribed for appointment to the post of Civil Judge and that the copies of documents uploaded along with the application are true copies of the originals kept in my custody. I undertake that in the event of any information furnished by me being found false or incorrect or ineligibility being detected before or after the examination/Interview/appointment, I shall be liable to be proceeded with, in accordance with law.", **And** 

"I Agree" in the Declaration section before you click the Submit and Pay button and proceed to the payment gateway. It is important that you preview the application form, using the Preview button to check for accuracy and completeness of all the data you have entered, before proceeding with the payment. You can preview your application at any stage and any number of times before submitting your application. It is also important to read the complete Declaration before you select the I Agree check box.

# Candidate Help Desk

In the event you do not receive a Confirmation email after completion of application process or have any query or concern, you can connect with the Candidate Help Desk by e-mail (helpdeskhcap@aij.gov.in) or call on 0863-2372752. Please have your User ID and/or Payment Transaction Number details at hand for reference.

## **Working Hours**

**Telephone**: 10:30 AM to 05:00 PM (1 PM – 2 PM Lunch break) **Email**: Mail can be sent anytime but response will be sent only in working hours of High Court.